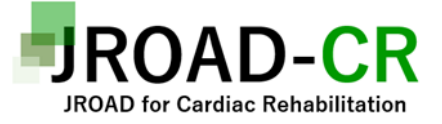

#### **本邦心大血管リハビリテーションの問題点 の抽出と対策の検討 〔JROAD-CR〕**

#### **簡易版 EDC 入力マニュアル**

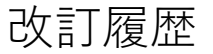

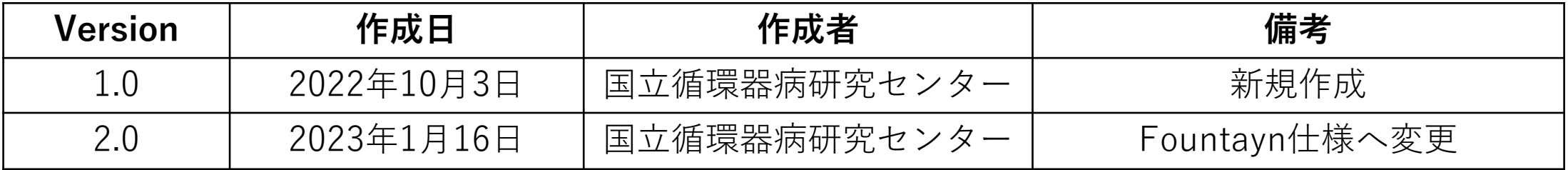

Ver1.0 2023/1/16

**目次** 1. EDCシステム使用開始までの流れ 2.パスワード設定(1) 3.パスワード設定(2) 4. パスワード忘れ時の対応 (1) 5. パスワード忘れ時の対応 (2) 6.ログイン 7.画面の説明 8.登録症例の呼び出し方 9.CRFの説明 10. CRFの説明 \_基本情報 11. CRFの説明 \_患者情報 12. CRFの説明 \_身体所見 13. CRFの説明 \_入院中治療 14. CRFの説明 \_心臓リハビリテーション 15. CRFの説明\_CPX 16. CRFの説明 \_転帰 17. CRFの説明 \_臨床検査 18. CRFの説明 \_心エコー 19. CRFの説明 \_退院時身体所見 20. CRFの説明 \_退院時処方 21. CRFの説明 \_予後調査( 6か月後) 22. CRFの説明 \_最終追跡時調査 23.心臓リハビリテーションの経過 24.入院を必要とする心血管イベント 25.入力完了の方法 26.アラート(黒色)の対応 27.アラート(赤色)の対応 28.クエリ(茶色)の対応 29.ログアウト(登録を終了する)

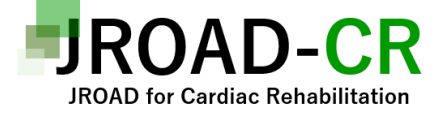

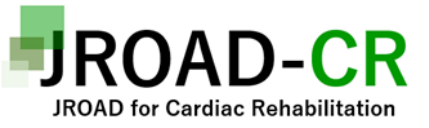

## **1.EDCシステム使用開始までの流れ**

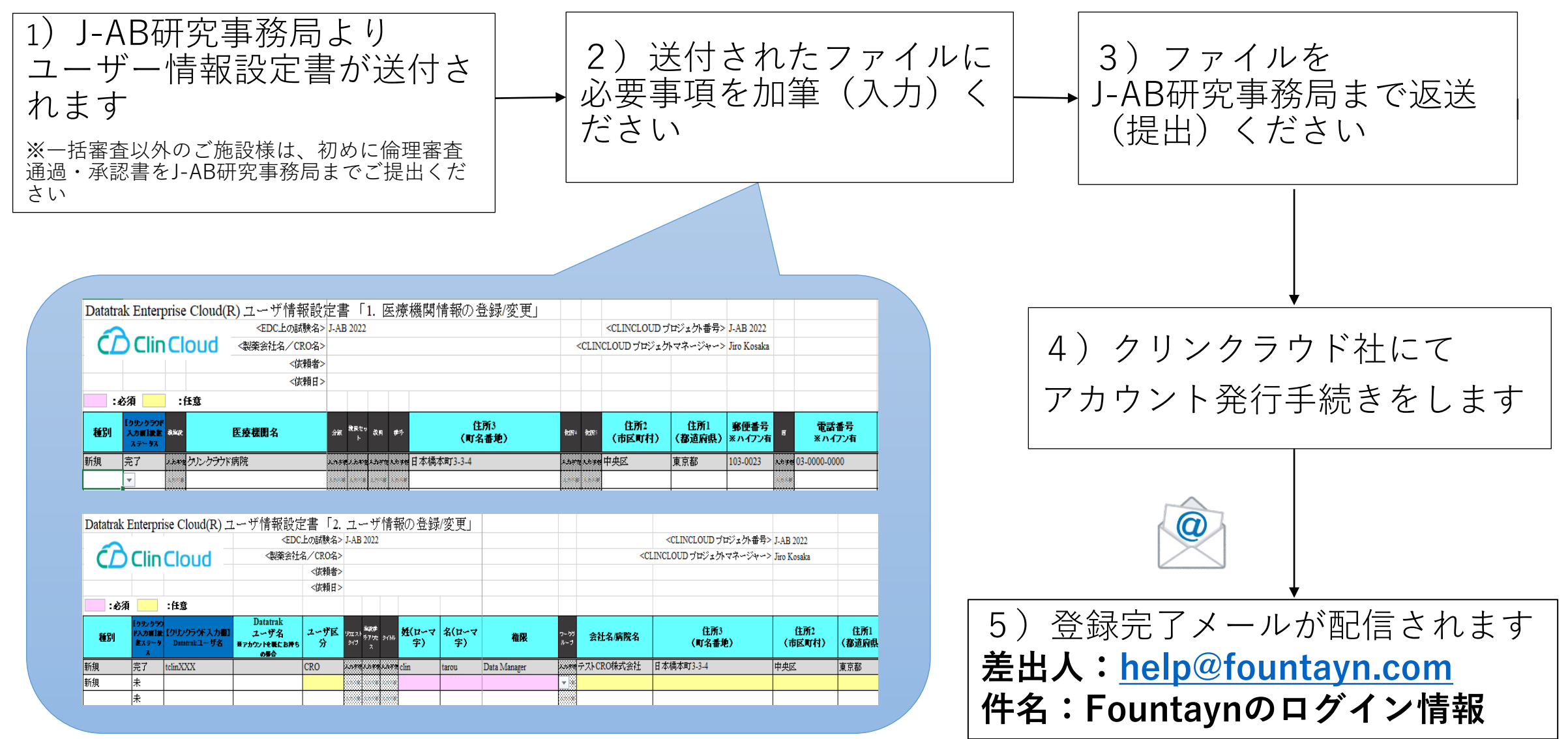

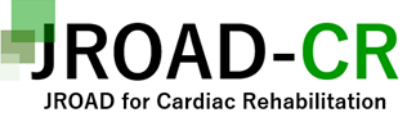

## **2.パスワード設定(1)※初回ログインの場合**

**①**

#### **・差出人:[help@fountayn.com](mailto:help@fountayn.com)**

**・件名:Fountaynのログイン情報**

Fountaynのユーザ登録(ClinCloud)が完了しました。 以下【1】から【3】のお手続きをお願いします。

样

【1】ユーザ名 Fountaynにログインするためのユーザ名(ID)をご確認ください。 ※ユーザ名は変更できません。

・ユーザ名:

【2】パスワードの設定 以下のリンクをクリックし、画面に案内に従ってパスワードを設定してください。 ※リンクは72時間で期限切れとなり、 72時間経過後にリンクをクリックした場合は、新しいリンクを記載したメールが再配信されます。

#### https://uat.fountayn.com/

<バスワードガイドライン>

- アルファベットで始まり、8文字以上20文字以内であること
- 1文字以上の数字、1文字以上の特殊文字(ハイフン以外)を含むこと
- 5文字以上の異なる文字を含むこと

※全角は使用できません。半角の英数字または特殊文字を使用してください。 【3】Fountaynへのアクセス バスワード設定後、2回目以降のログインは、以下のリンクからお願いします。 ※上記【1】のユーザ名と、【2】で設定されたパスワードを指定してください。

https://secure.fountayn.com

登録完了メールが送られてきたら URL(設定用リンク)をクリック

**②** 下記画面に遷移し<br>2 たらOKをクリック

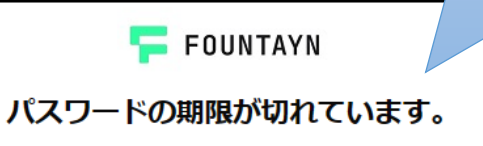

たらOKをクリック

パスワードの期限が切れています。パスワード変更を行って下さい。 OK

4

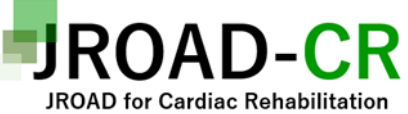

## **3.パスワード設定(2)※初回ログインの場合**

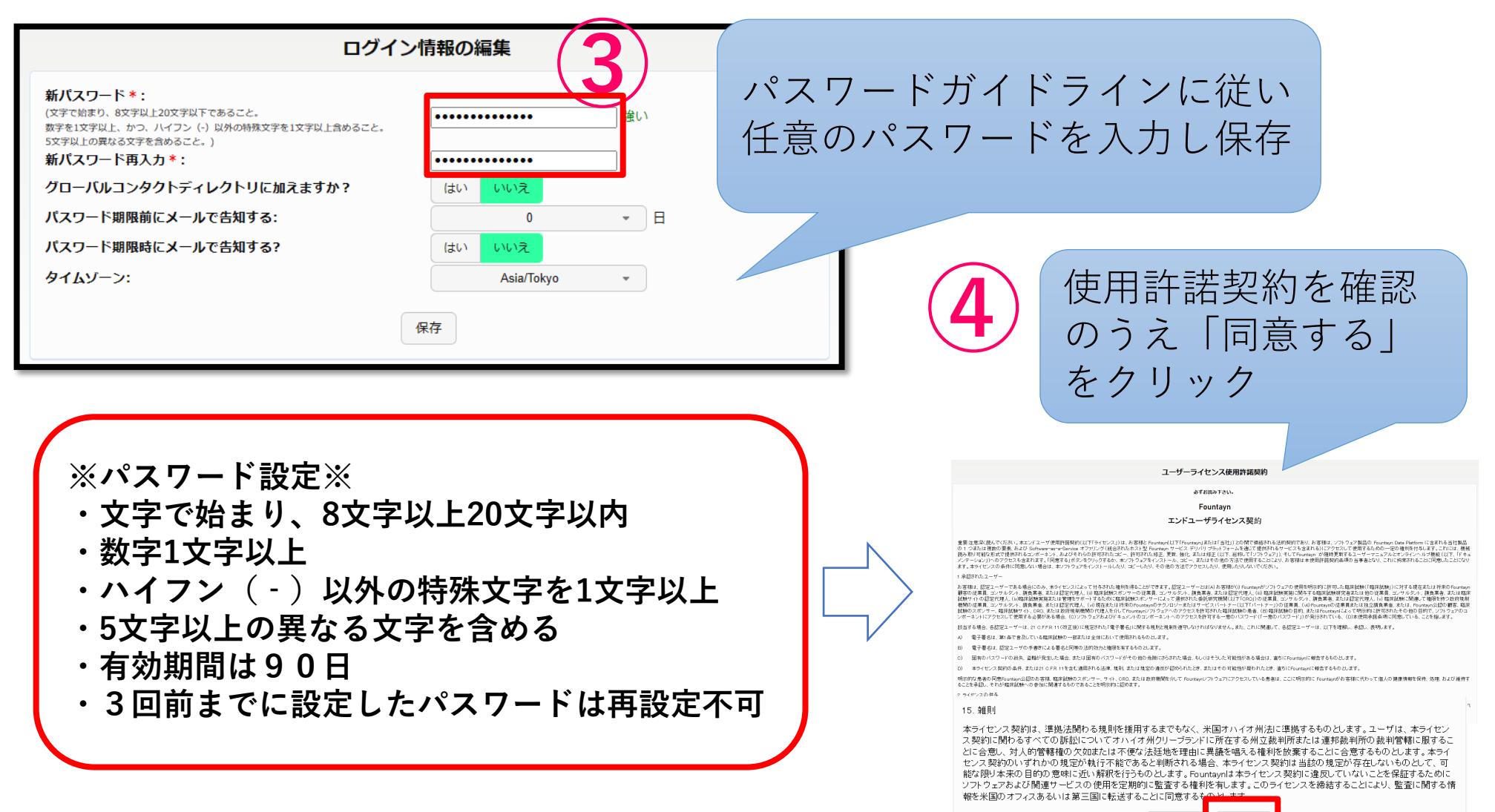

同意しない

同意する

#### 4.パスワード忘れ時(再設定)の対応(1)  $-CR$ **※パスワードを忘れた場合、またはアカウントロックした場合は再設定を行って下さい**

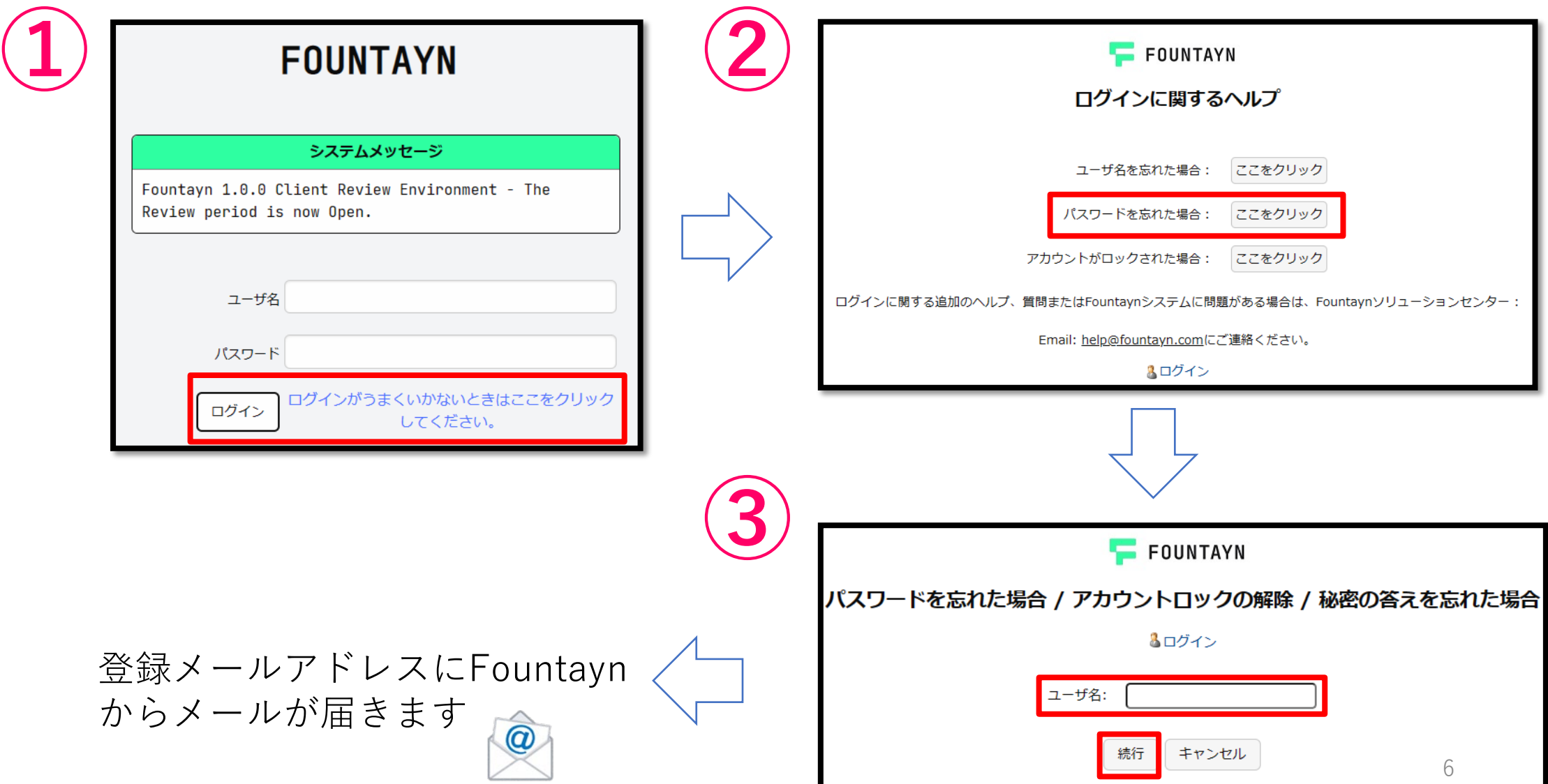

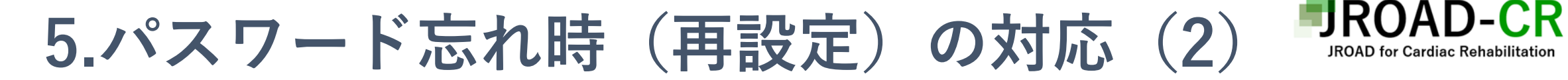

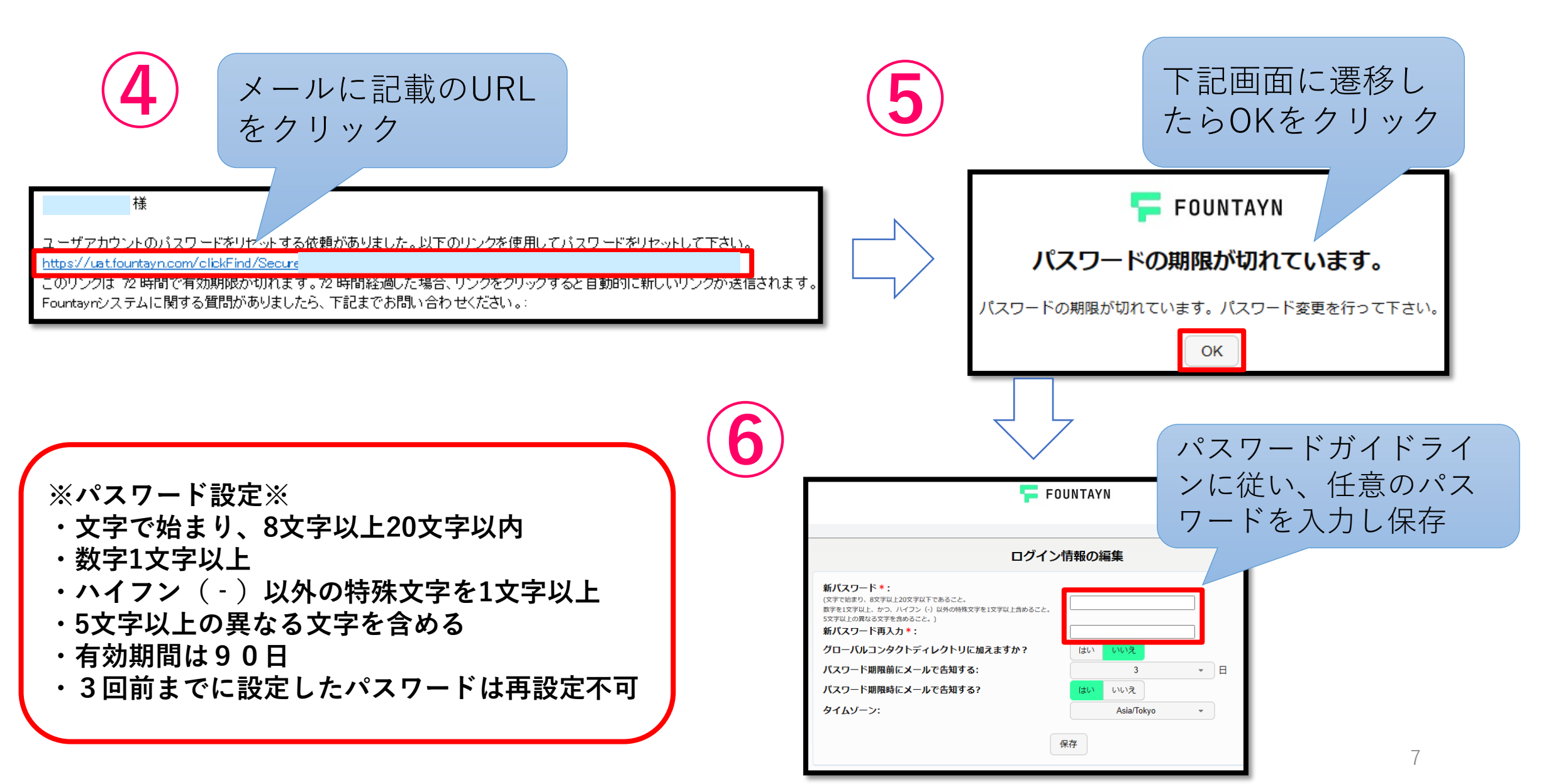

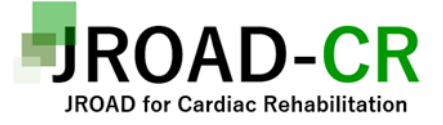

## **6.ログイン**

このURLにアクセス

# **https://secure.fountayn.net**

**FOUNTAYN** 

#### システムメッセージ

Fountayn 1.0.0 Client Review Environment - The Review period is now Open.

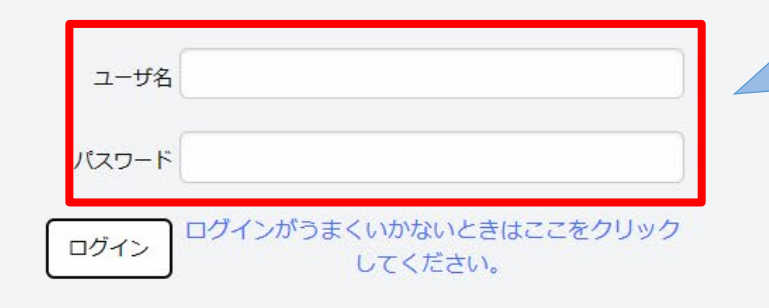

「ユーザ名」 「パスワード」を入力 『ログイン』ボタンをクリック

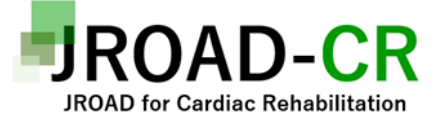

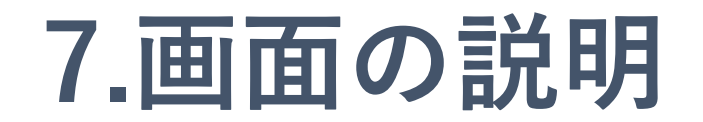

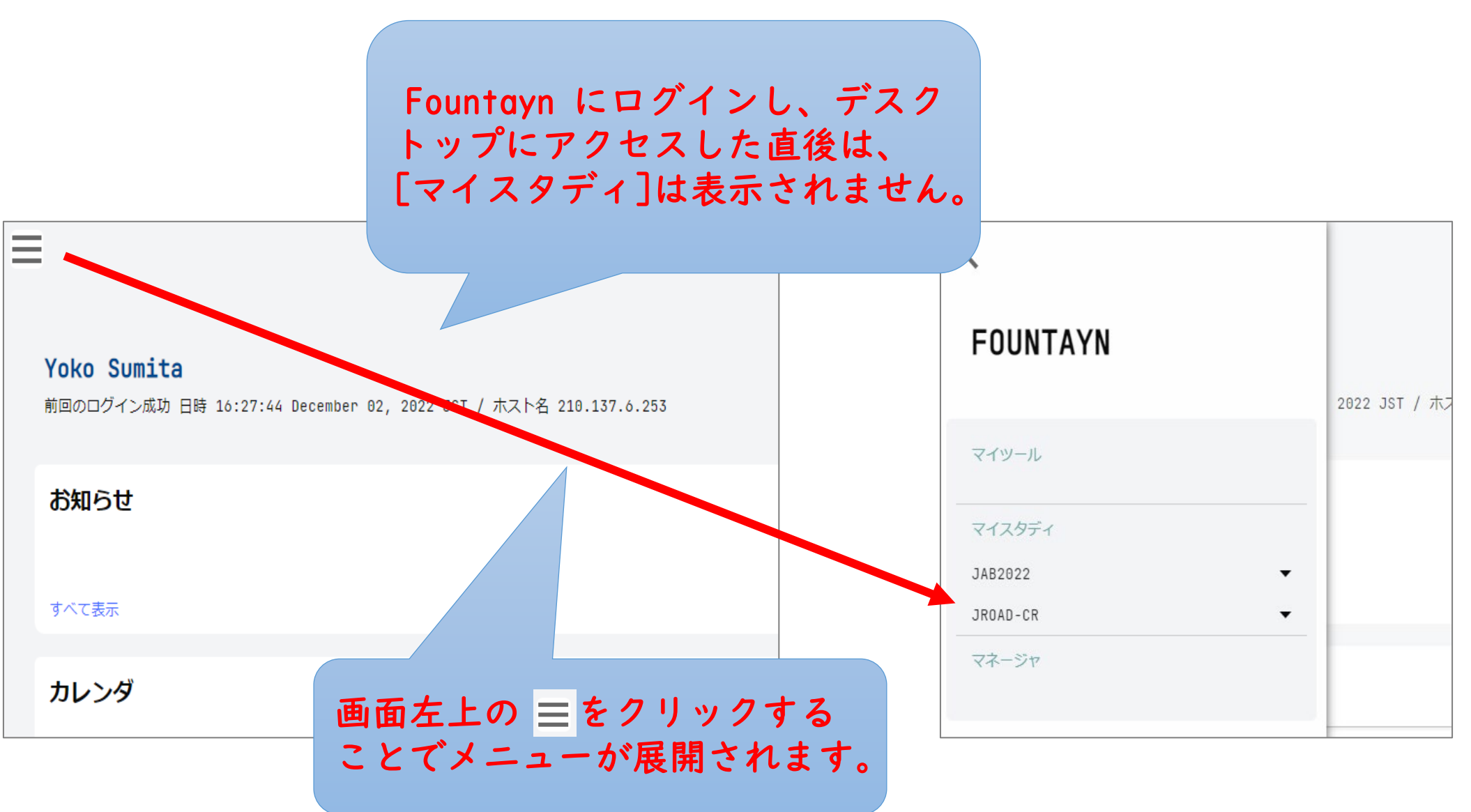

## **8.登録症例の呼び出し方**

患者

新規症例登録

総数

17

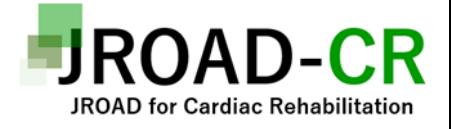

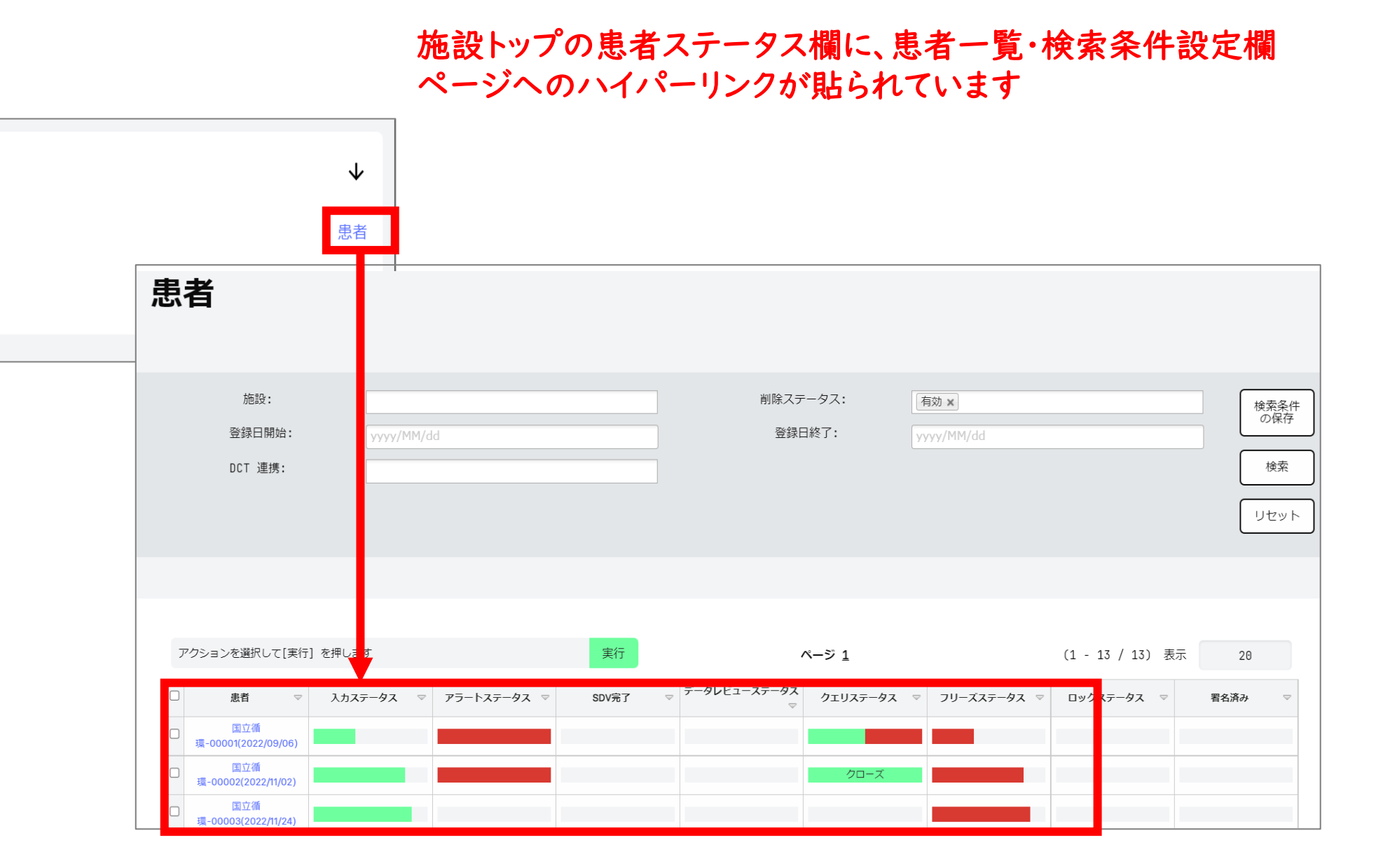

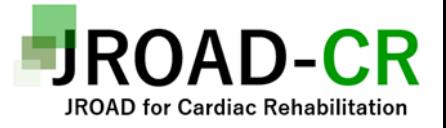

## 9.アラート (黒色) の対応

#### • 黒色アラート ➡ 解決するまでフォーム保存ができません

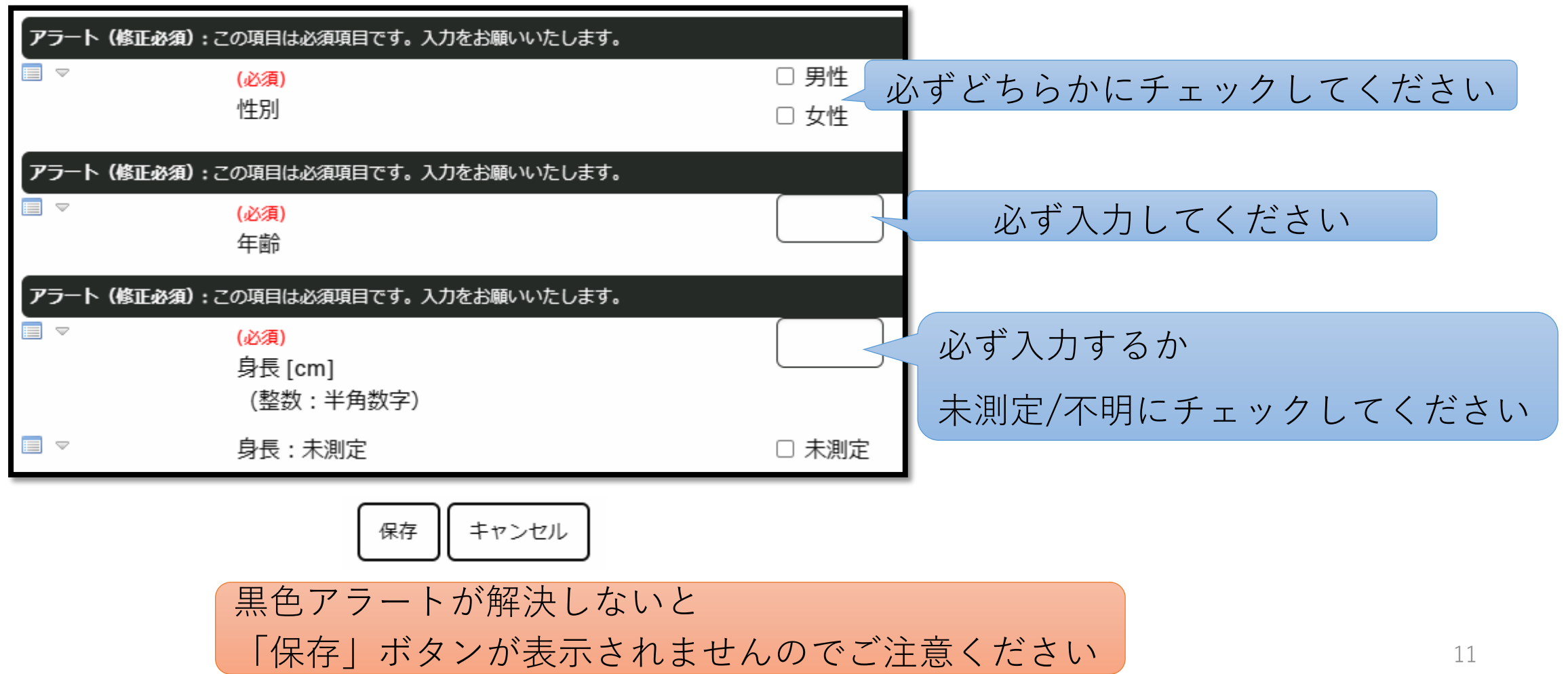

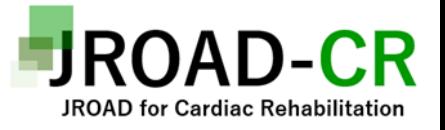

# **10.アラート(赤色)の対応**

#### • 赤色アラート ➡ 保存は可能ですがデータ修正が必要です

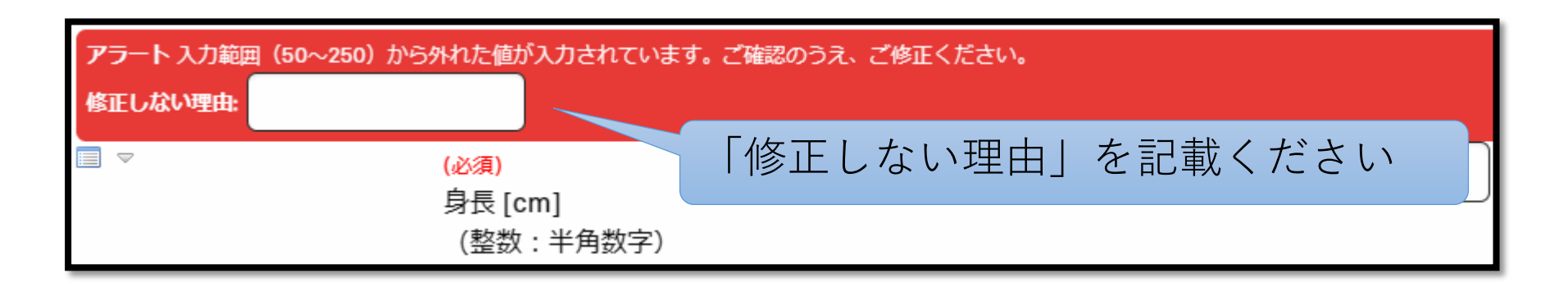

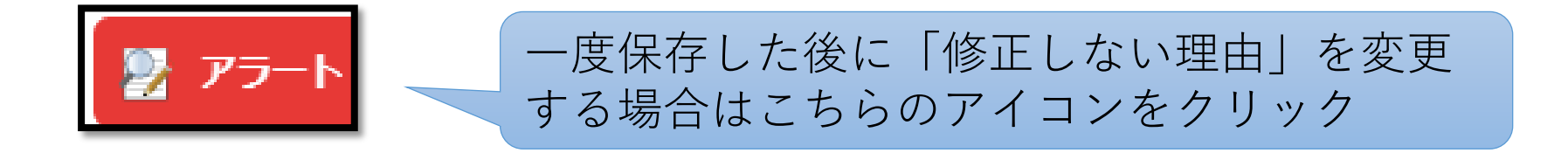

#### 赤アラートが出ていても保存はできますが、可能な限り赤色 アラートが残っていない状態で保存してください

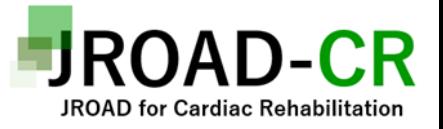

13

# **11.クエリ(緑色)の対応**

#### • 疑義事項があると該当フィールドが茶色にハイライトされます

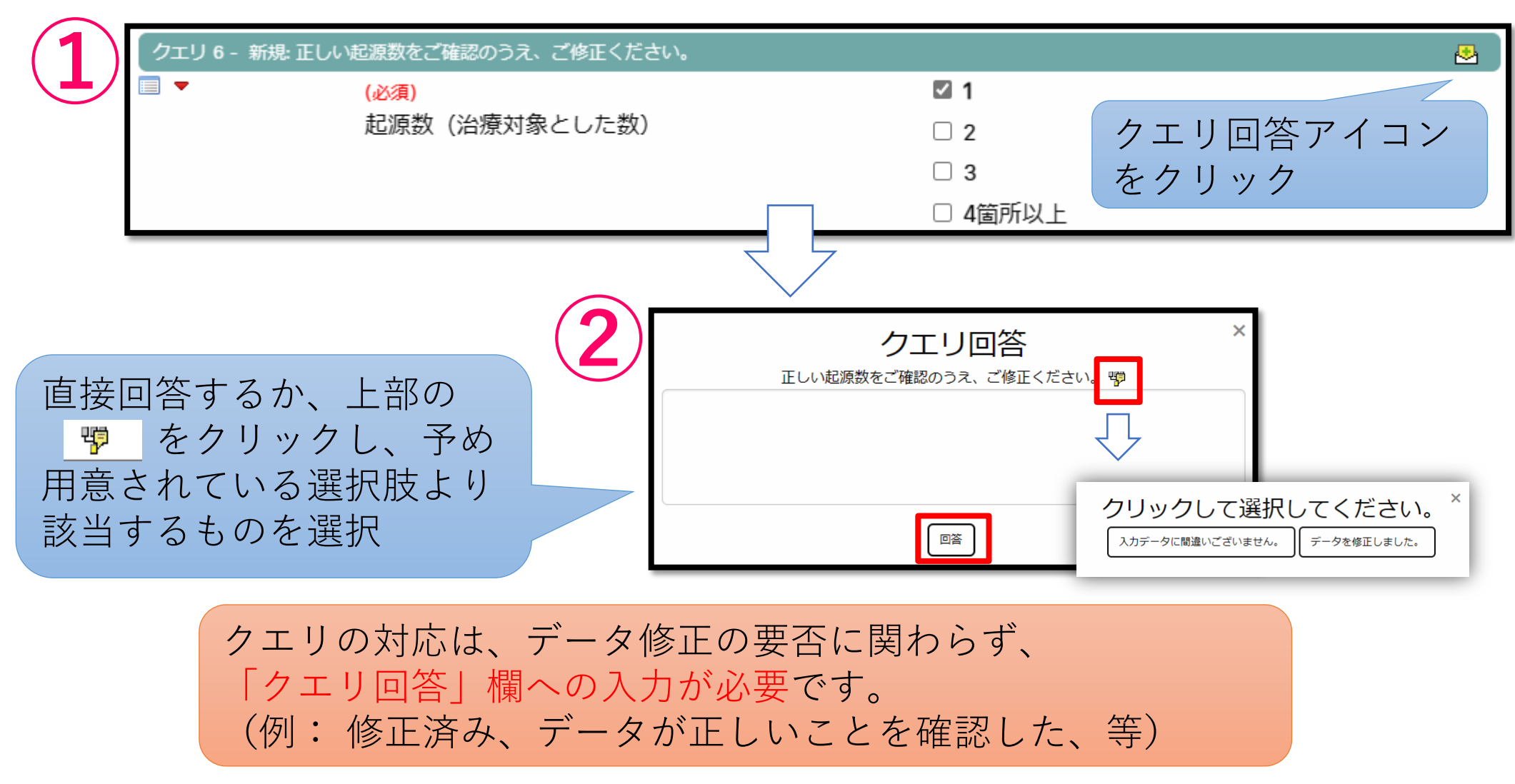

### **12.ログアウト(登録を終了する)**

Ξ

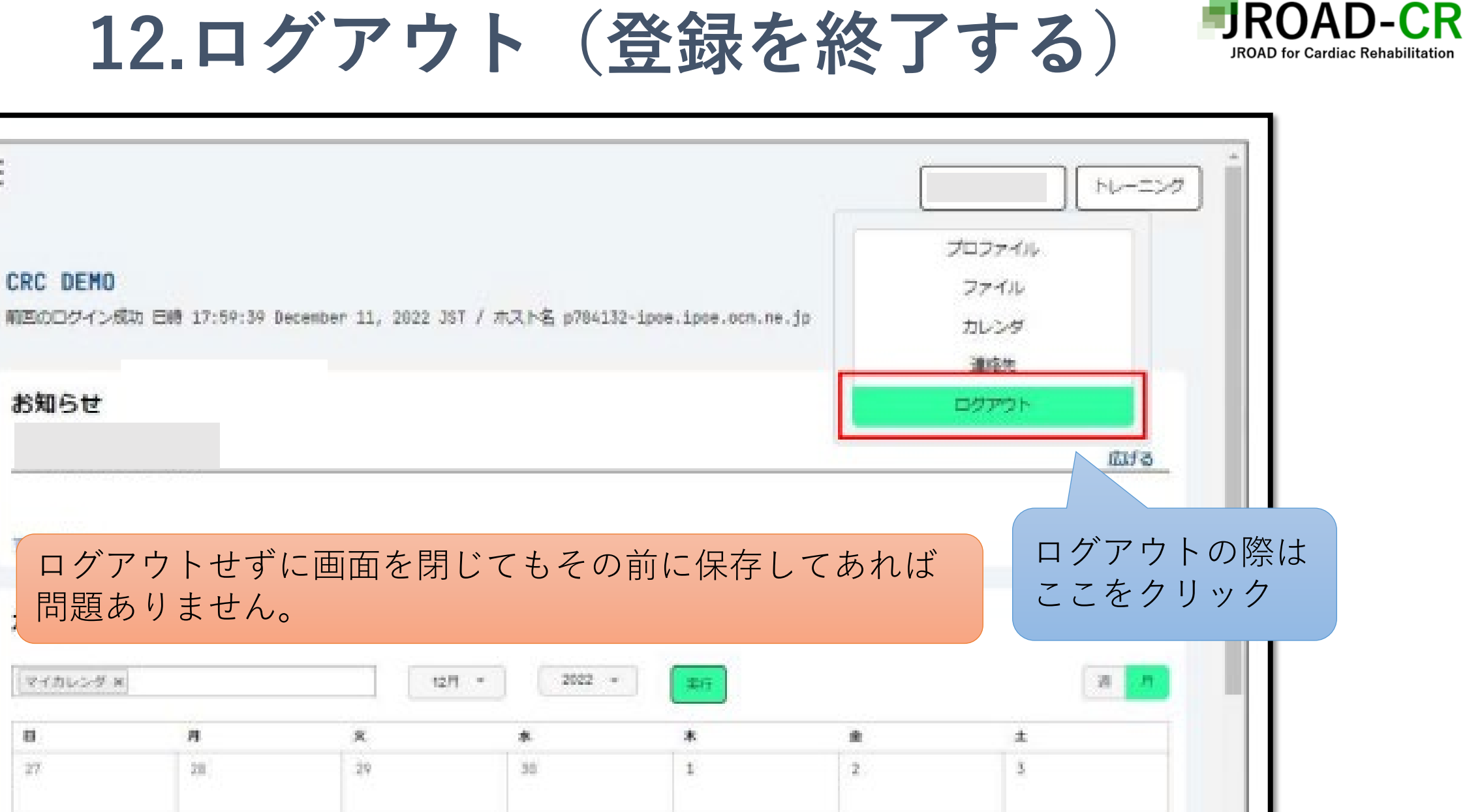

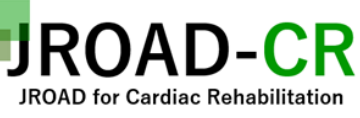

### **もしも、困ったことが発生したJROAD-CR研究事務局までご連絡をお願いいたし ます。**

#### **JROAD-CR研究事務局メールアドレス:jroadcr1@gmail.com**

福岡大学病院循環器内科 末松保憲 〒814-0180 福岡県福岡市城南区七隈7-45-1 福岡大学医学部心臓・血管内科学 TEL 092-801-1011 FAX 092-865-2692

琉球大学病院リハビリテーション部 嶺井陽 〒903-0215 沖縄県中頭郡西原町字上原207番地 琉球大学大学院医学研究科循環器 · 腎臓 · 神経内科学講座 TEL 098-895-1150 FAX 098-895-1416